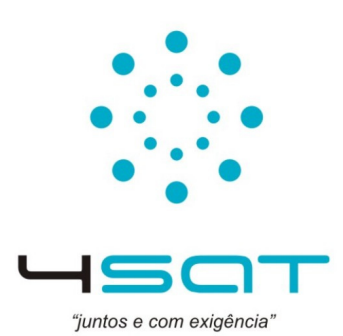

# **Instruções básicas de funcionamento ES0002 Controlador GSM para Portões Automáticos**

## **Funcionamento:**

Dispositivo GSM que permite controlar remotamente a abertura/fecho de portões eléctricos (ou outros dispositivos com funcionamento similar) através de uma chamada gratuita de um telemóvel. Após identificar o nº de utilizador como válido, o Controlador desliga a chamada e activa momentaneamente a saída do relé de forma a enviar um pulso ao dispositivo a controlar.

Se o nº chamador não estiver registado no Controlador GSM, a chamada será desligada e ignorada. O relé do Controlador disponibiliza dois modelos de saída, N/O (Normalmente Aberto) e N/C (Normalmente Fechado). Por exemplo, se a placa de circuitos de um portão eléctrico disponibilizar na entrada um contacto pulsador N/O, basta ligar a este contacto da placa do portão a saída N/O do Controlador GSM. A chamada telefónica irá fechar momentaneamente o contacto do relé que irá ligar o motor para abrir ou fechar o portão.

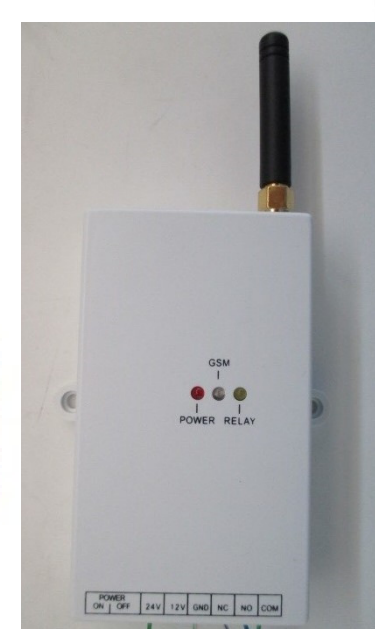

O Controlador GSM pode ser alimentado entre 12 e 24V DC.

## **a) Configuração do nº de telefone administrador (Admin)**

A1 - Insere-se o cartão SIM, liga-se a energia e aguarda-se até que o led amarelo (RELAY) se apague e o led azul (GSM) apresente um flash de 3 em 3 segundos, o que significa que adquiriu rede GSM com bom nível de sinal.

A2 - Pressionando o botão SETUP durante 4 segundos o led amarelo (RELAY) liga-se, após soltar o botão o led amarelo desliga-se e liga-se o azul ficando em modo setup durante 30 segundos. De imediato (até 20 segundos) faz-se uma chamada do Admin para o dispositivo. Em caso de sucesso o led azul irá piscar duas vezes e chamada é desligada, sendo de seguida enviado para o Admin um SMS de confirmação "ADMIN PHONE SET OK!9xxxxxxxx" (9xxxxxxxx – nº de telefone do Admin). A3 - Para trocar de Admin, basta repetir o passo A2. Esta troca mantém os nºs dos utilizadores inseridos e a password actual.

**b) Adição de nº de telefone de utilizador (User)**  Esta acção apenas pode ser efectuada pelo Admin através de SMS. B1 – Envia-se a seguinte SMS: "*password(4 digitos)* + **AD** + *nº de telefone do User*". Exemplo: "**1234AD9yyyyyyyy**" (9yyyyyyyy – nº de telefone do User; 1234 – password inicial por defeito).

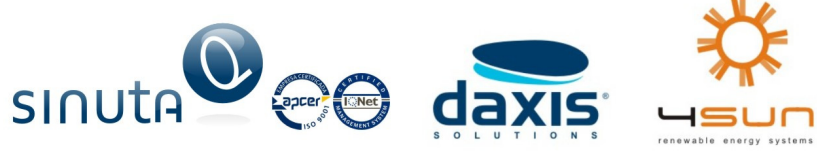

4SAT - Comércio de Telecomunicações, Lda | Zona Ind. Mun. Estarreja | 3860-529 Estarreja - Portugal | tel. +351 234 810 930 fax. +351 234 810 939 | geral@4sat.pt - www.4sat.pt

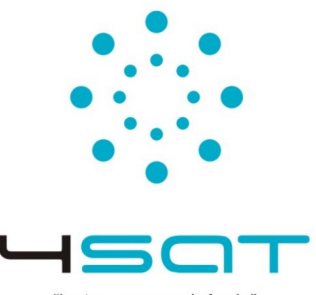

"juntos e com exigência"

B2 – Em caso de sucesso, tanto o Admin como o User recebem a mensagem SMS de confirmação "**AD 9yyyyyyyy OK**".

B3 – Se se tentar adicionar um nº que já existe na lista, recebe-se a mensagem "**PHONE ALREADY EXIST**".

B4 – Pode-se adicionar até 98 Users.

#### **c) Eliminar nº de utilizador (User)**

Esta acção apenas pode ser efectuada pelo Admin através de SMS.

C1 – Envia-se a seguinte SMS: "*password(4 digitos)*+ **DD** + *nº de telefone do User*".

C2 – Em caso de sucesso, o Admin recebe um SMS de confirmação "**DD 9yyyyyyyyyyy OK**".

C3 – Se se tentar apagar um nº que não existe na lista, recebe-se a mensagem "**INVALID PHONE**".

C4 – Para apagar todos os nºs de utilizador envia-se "*password(4 dígitos)* + **FD**". Em caso de sucesso recebe-se a mensagem de confirmação "**FD OK**".

## **d) Mudar a Password**

Password inicial por defeito: 1234

D1 – Envia-se a mensagem SMS "*password actual* + **CP** + *password nova*".

D2 – Em caso de sucesso, recebe-se a mensagem de confirmação "**PASS CHANGE**".

D3 – Para se fazer reset da password pressiona-se no botão RESET durante cerca de 10 segundos (ou até o led amarelo se desligar).

## **e) Verificação das configurações**

Para verificar pelo Admin despaço ainda livre para inserir novos nºs de Users e consultar a password.

E1 – Envia-se a mensagem "CHK".

E2 – Em caso de sucesso recebe-se (por exemplo) a mensagem "**PASS WORD:1234** 

 **FREE MEMORY:96**"

## **f) Configuração de saída ON/OFF do Relé**

Se se pretender que a saída do relé esteja sempre activa de forma contínua (por exemplo, para servir de bypass num dispositivo que se pretenda controlar). Esta acção pode ser efectuada tanto pelo Admin como pelos Users.

F1 – Para colocar o relé a ON envia-se a mensagem "*password* + **ON**". Em caso de sucesso o led amarelo (RELAY) liga-se e recebe-se a mensagem "TURN ON!".

F2 – Para colocar a saída do relé a OFF existem duas opções:

- Enviar a mensagem "*password* + **OF**", o led amarelo desliga-se e recebe-se como confirmação a SMS "TURN OFF!";
- Fazer uma chamada para o controlador GSM que será desligada por este,

a saída do relé passa a OFF e o led amarelo desliga-se.

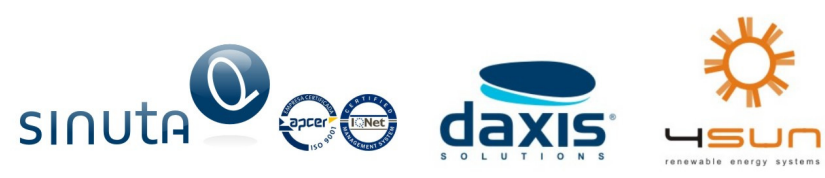

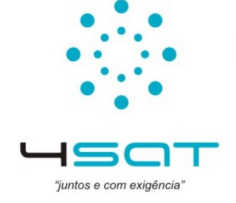

4SAT - Comércio de Telecomunicações, Lda | Zona Ind. Mun. Estarreja | 3860-529 Estarreja - Portugal | tel. +351 234 810 930 fax. +351 234 810 939 | geral@4sat.pt - www.4sat.pt